# 说明书

# QN-9500 系列 全数字会议系统

## **All digital conference system**

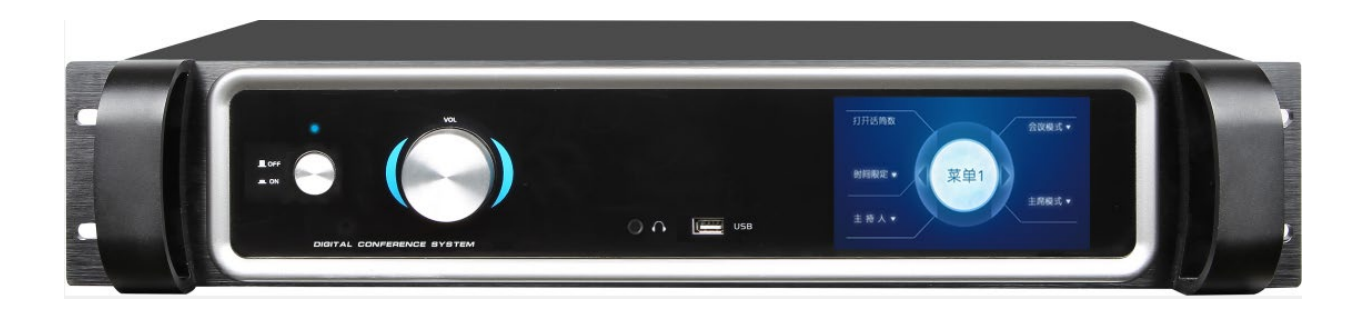

非常感谢您购买我们的产品,为了保证产品 能发挥最佳性能使用前请认真阅读和使用说明书

## 警告

为避免发生火灾或触电等安全隐患,请遵守以下规则:

- 请勿让本设备受潮或损伤。
- 请勿在本设备上放置盛有液体的物品。
- 请勿在本设备放置裸露的火焰源,如点燃的蜡烛。
- 本设备安装周围的间隙应不小于 10cm。
- 通风孔不应覆盖诸如报纸、桌布和窗帘等物品而妨碍散热。
- 只能使用本手册指定的专用电池,并且专用电池不能挪作它用。
- 本设备使用的市网电源规格必须严格遵守本手册规定的参数,使用其它规格的市网电 源可能会造成本设备永久性损坏。
- 设备工作温度范围为 0-40°C,实际使用环境请勿超出此温度范围。
- 设备的电源插头应插在带有接地的插座中使用。
- 如设备上标有警告标志 的端子是危险带电的警告,非专业人员请勿操作。
- 废弃电池不要乱丢,请放入指定的回收箱,否则可能对环境造成严重后果。

### 注意

- > 本手册中文字前带 > 标志的语句表示一般性指导事项,可在安装使用中参考。
- > 本手册中文字前带 ◇ 标志的语句表示警告性注意事项,请在安装使用中务必遵守。
- 本设备在温或热带均可正常使用。
- 过强的电磁干扰可能会影响本系统的正常工作。
- > 过强的静电可能会损伤本设备或使本设备暂时性的失效,请注意静电防护。

#### 一、系统描述

#### **1.1** 会议控制主机

全数字会议主机是全数字会议系统的核心部分,采用反馈抑制、噪声消除、自动增益、数字均衡 等 DSP 处理技术。支持多种会议模式选择,适合各种类型会议。全数字会议主机可安装于 19 英寸 标准机柜上,易于存放和保管。

#### **1.2** 功能特点

- ◆ 超五类线屏蔽线,100M 网络全数字音频和控制信号传输,长距离传输音质不受影响;
- ◆ 单台主机最大话筒容量为 80 台, 分四路接口, 每路最多接 20 台, 系统最大能同时开 4 台话筒;
- ◆ 48K 采样, 带宽 20~20K 完美音质:

◆ 内置高性能 CPU, 32 bit 高速 DSP 浮点处理, 声学反馈抑制, 回声消除, 噪声消除, 数字均衡, 提供清晰高灵敏度完美音质;

- ◆ TCP/IP 控制, 提供可靠安全管理控制;
- ◆ 配合电话耦合器,可以进行远程电话会议;
- ◆ 内置视像跟踪控制模块, 配合高清切换矩阵可现实高清摄像自动跟踪;
- ◆ 主机和 PC 软件统一管理单元和智能故障分析,能分析会议单元类型、数量、分布、故障等;
- ◆ 提供原音平衡、非平衡输出;
- ◆ 具有三种会议模式: 先进先出模式、限制模式、申请模式;
- ◆ 发言人数限制, 独立进行会议, 也可以使用 PC 软件进行会议;
- ◆ 电源: 220V AC
- ◆ 静态功率:12W
- **◆ 最大输出功率: 350W**
- ◆ 频率响应: 20~20kHz
- ◆ 信噪比(S/N): >80dB
- ◆ 总谐波失真: <0.05%
- ◆ 通道串音: >80dB

◆ 尺寸: 外形尺寸: 485mm(包括把手)×100mm(2U,包括机箱脚垫)×355mm(W×H×D); 可 水平放置于台面或安装于 19 英寸标准机柜中。

◆ 全数字会议主机可安装于 19 英寸标准机柜上, 易于存放和保管。

#### **1.3** 面板说明

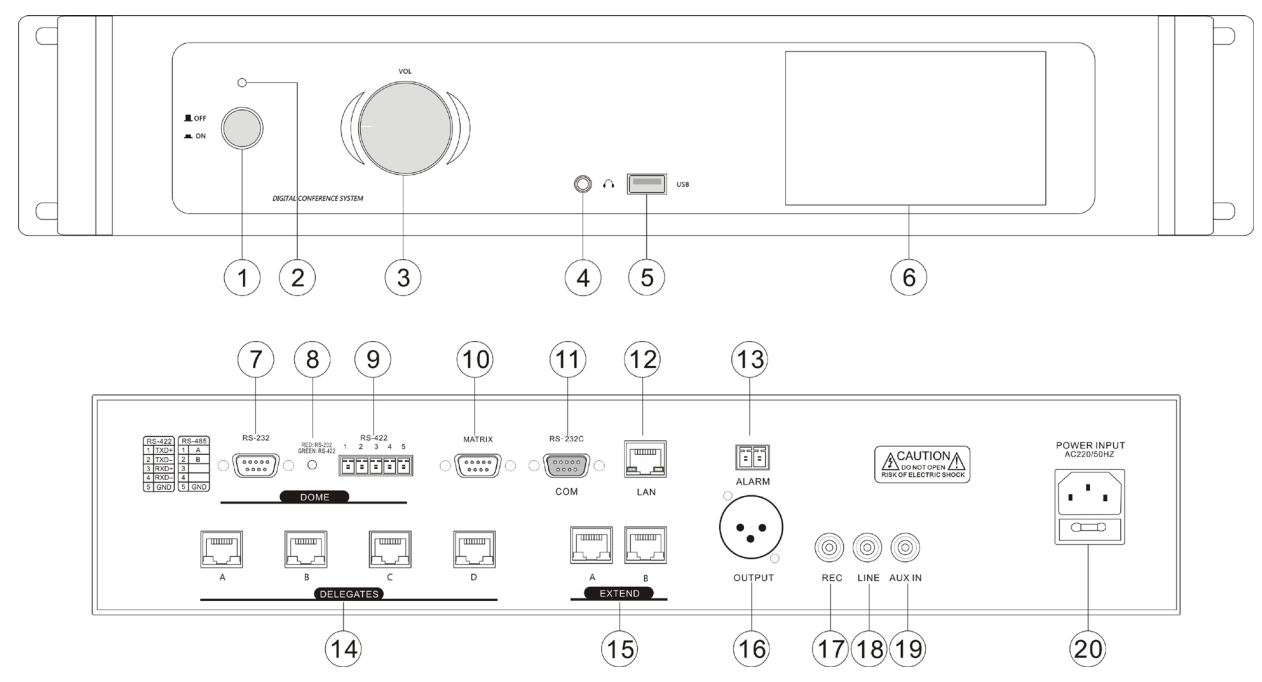

- 、主机电源开关
- 、主机电源指示灯(系统主机正常通电,此指示灯亮起)
- 、音量控制旋钮
- 、监听耳机接口
- 、USB 录音接口
- 、触摸显示屏
- 、摄像机 RS-232 控制接口

8、摄像机控制协议指示灯(红灯: RS-232 接口; 绿灯: RS-422 接口)

- 、摄像机 RS-422 / RS-485 控制接口
- 、矩阵控制接口(用于连接我司高清矩阵,实现高清摄像机自动摄像切换功能)
- 、RS-232C 串口(用于连接中控系统)
- 12、LAN 网络口(提供 1 路以太网络连接端口, 连接电脑, 用于实现软件会议管理功能)
- 13、ALARM 消防警报口(此接口为扩展接口,可用于消防警报连接端口)
- 、DELEGATES 会议单元接口(提供 4 路单元机连接端口,可连接发言单元)
- 15、EXTEND 扩展接口(提供2路扩展主机连接端口)
- 、OUTPUT 系统音频平衡输出端口
- 、REC 录音端口
- 、LINE 线路输出端口
- 、AUX IN 音频输入端口
- 、系统电源输入端口

#### **1.4** 接口说明

#### **1.4.1 COM** 端口说明

全数字会议系统通过串行接口可使用多种控制系统进行控制。

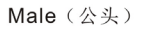

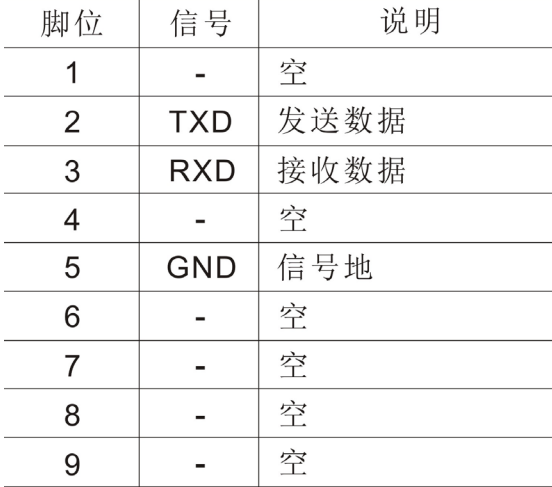

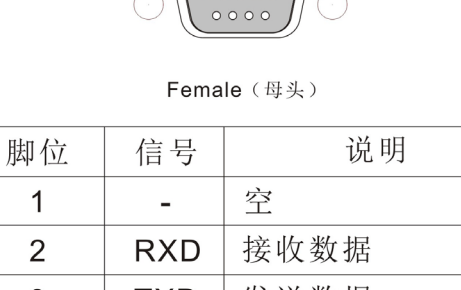

 $\bigcap$  (00000)

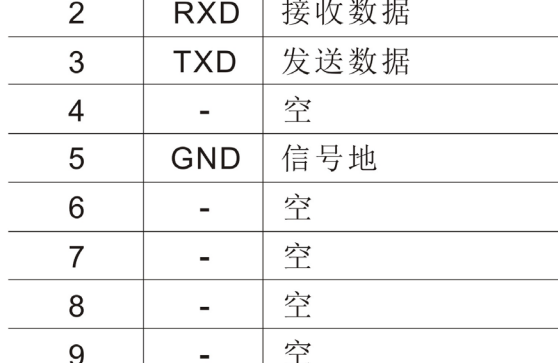

#### **1.4.2** 网络口 **RJ45** 网线的制作方法

本系统中采用 CAT-5E (超 5 类线)作为线材, 通过在 CAT-5E 两端安装的 RJ45 连接器(俗称 水晶头)将网络设备连接起来。双绞线的标准接法不是随便规定的,目的是保证线缆接头布局的对称 性,这样就可以使接头内线缆之间的干扰相互抵消。一般的超六类线里都有四对绞在一起的细线,并 用不同的颜色标明。

 $\mathbf{1}$ 

采用双绞线接法: EIA/TIA 568B 标准。

| T568B线序 |   |   |   |   |   |   |   |
|---------|---|---|---|---|---|---|---|
|         |   |   |   | 5 | 6 |   |   |
| 橙       | 橙 | 绿 | 蓝 | 蓝 | 绿 | 棕 | 棕 |

直通线:两头都按 T568B 线序标准连接。

#### **1.5** 面板 **LCD** 触摸显示屏说明

#### **1.5.1 LCD** 触摸显示屏菜单说明

正确上电后, LCD 显示屏背光灯也同时亮起, 待启动完成后, 将显示主界面, 如下图所示:

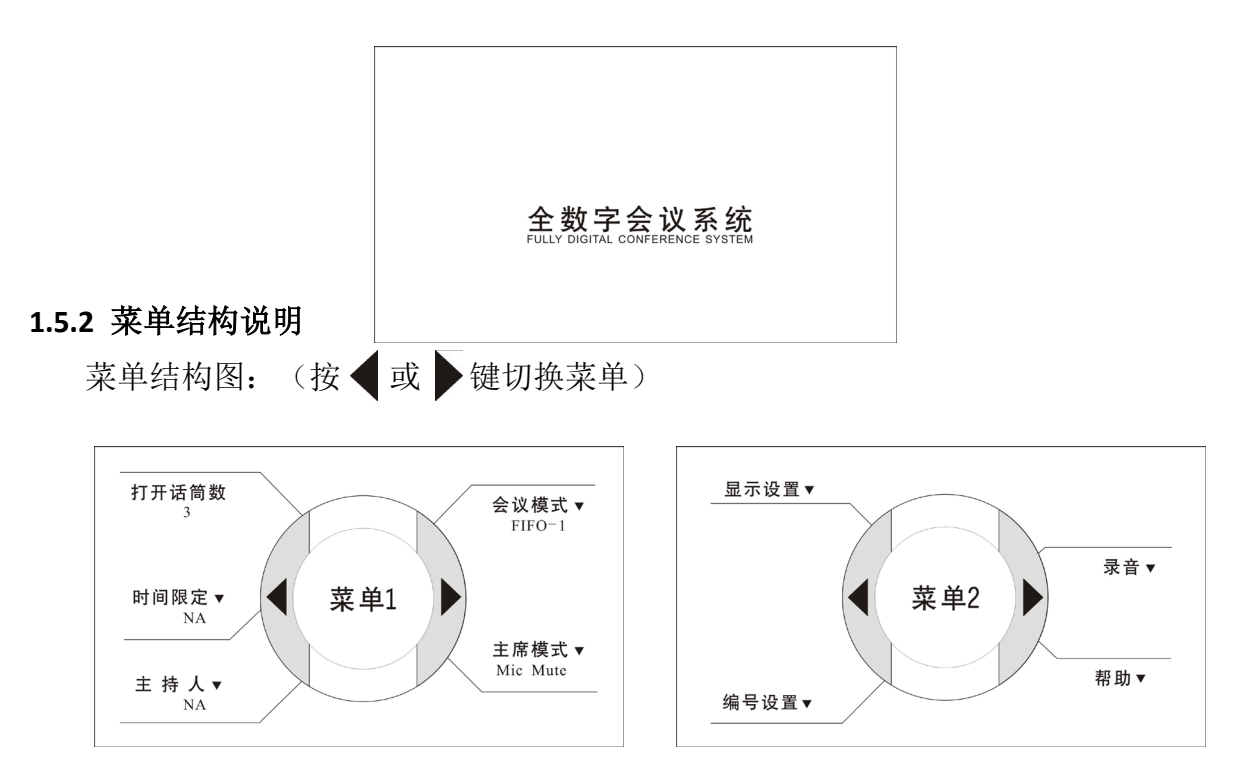

#### **1.5.2.1** 打开话筒数(菜单 **1**)

动态显示当前系统已开启的话筒数量。

#### **1.5.2.2** 时间限定(菜单 **1**)

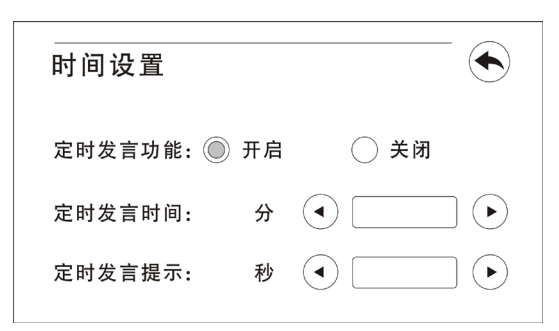

1、定时发言功能:开启或关闭。

 开启话筒后会出现相应的时间进行倒数,当时间为 0 时该话筒会自动关闭。 当选择开启定时发言功能后,可激活以下两个选项设置:

2、定时发言时间:可设置 1-60 分钟。

3、定时发言提示:可设置 1-60 秒。

当倒计时到达设定的时间后,话筒灯环会自动闪烁,来提醒发言者。

#### **1.5.2.3** 主持人设置(菜单 **1**)

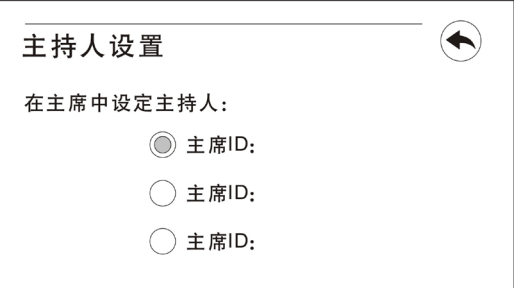

当系统使用多个主席话筒时,可设置其中一个为主持人。

**1.5.2.4** 会议模式(菜单 **1**)

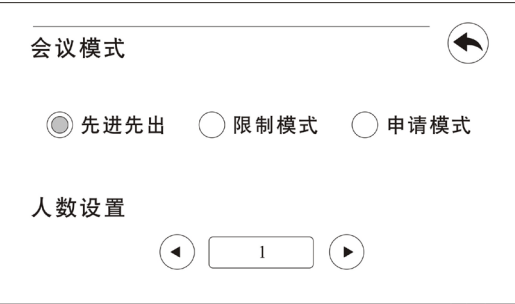

1、先进先出模式

设定大会的同时发言人数,当达到大会指定的发言人数后,以后要发言的人将自动关闭最先打开 的话筒,以保持会场的发言人数的限制。(可以自由设定 1-4 支)

2、限制模式

 设定限制大会同时发言的人数,但是当话筒开启支数达到大会指定的发言人数后,以后要发言的 人必须等到前一个人退出发言才可以发言。(可以自由设定 1-4 支)

#### 3、申请模式

代表单元发言要由后台软件操作员批准,方可正常开启话筒发言。

**1.5.2.5** 主席模式(菜单 **1**)

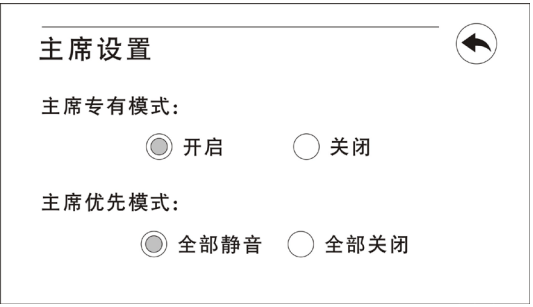

1、主席专有模式:开启或关闭。

当主席麦克风按下优先键以后,所有的代表麦克风被静音或被关闭再也不能开启,除非主席麦克 风关闭后代表麦克风才能开启。

2、主席优先权限:全部静音或全部关闭。

#### **1.5.2.6** 显示设置(菜单 **2**)

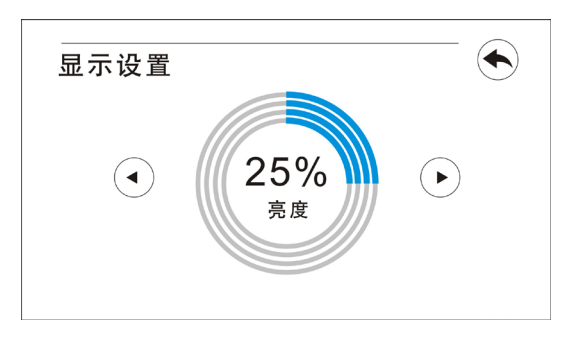

设置 LCD 触摸屏的显示亮度。

#### **1.5.2.7** 编号设置(菜单 **2**)

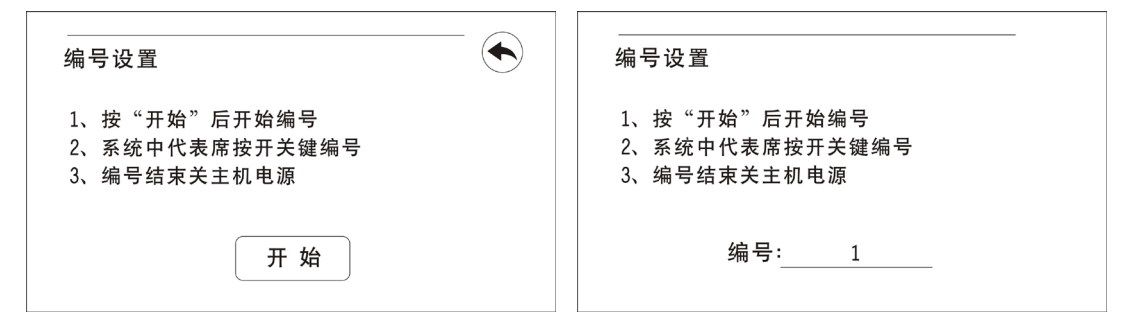

会议单元 ID 设置就是给系统中每一个会议单元赋予一个本系统中的唯一地址以供主机识别。

**1.5.2.8** 录音(菜单 **2**)

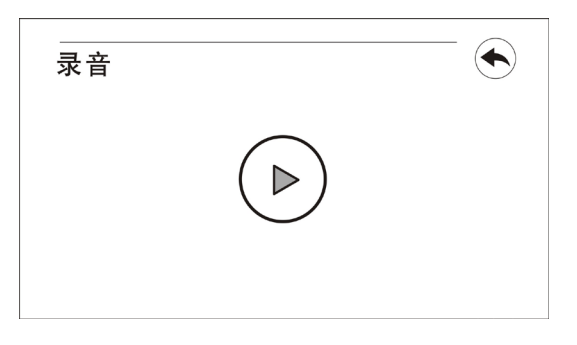

主控机 USB 录音接口接上有效的 U 盘后, 直接点录音键即可进行录音, 录制的音乐格式为 mp3 格式。

#### **1.5.2.9** 帮助(菜单 **2**)

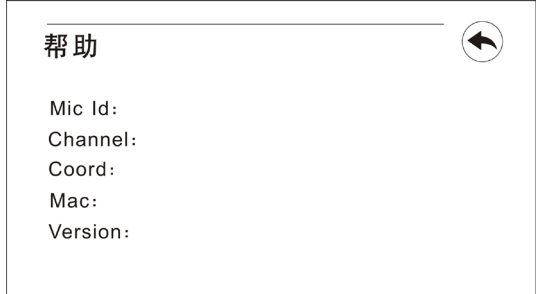

显示主机的版本信息。

#### 二、会议系统发言单元

#### **2.1** 会议单元技术参数

- ◆ 台面可移动式、可拨插咪管(长、短咪管可选);
- ◆ 全数字音频技术, 内置高性能双核 CPU, 处理速度快, 音质效果好;
- ◆ 支持 48k 的音频采样率, 频率响应 20 Hz 20000 Hz;
- ◆ 独创的数字音频处理和传输技术;
- ◆ 2.4 寸 IPS 显示屏;
- ◆ 多种语言界面可自由选择;
- ◆ 主席话筒直接掌控会议全局;
- ◆ 开关键有发光环;
- ◆ 抗手机、电磁干扰功能;
- ◆ 频率响应: 80Hz~16kHz
- ◆ 灵敏度: -44dB±2dB
- ◆ 参考讲话距离: 15cm~60cm

#### **2.2** 会议单元示意图

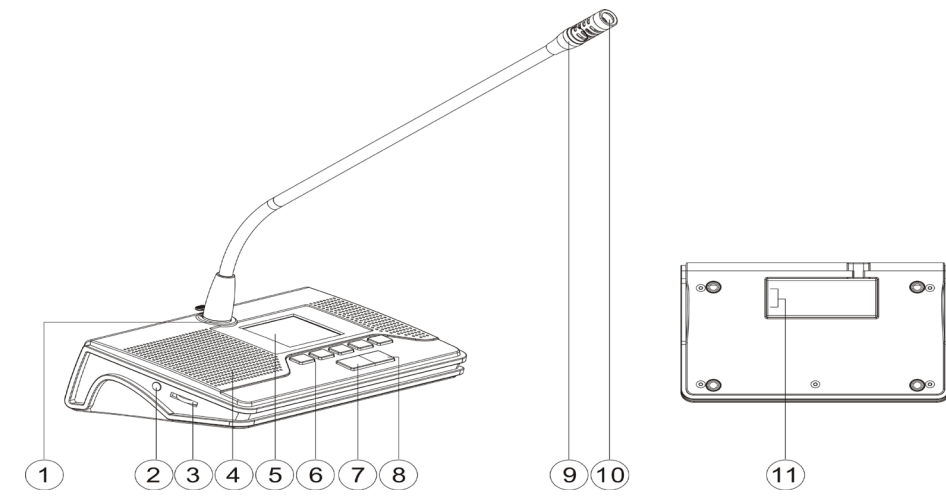

- 1、咪杆接口
- 2、耳机插孔
- 3、音量调节旋钮
- 4、喇叭
- 5、2.4 寸 IPS 显示屏,可显示操作信息
- 6、功能按键

7、主席优先键(长按两秒后只有主席单元可以发言,其他单元显示"主席优先",关闭后其他单元恢 复(全部静音模式)或者关闭(全部关闭模式)。)

- 8、话筒开关键
- 9、灯环,单元处于发言状态时常亮。
- 10、麦克风, 超指向驻极体 MIC
- 11、网线接口

#### **2.3** 操作说明

#### **2.3.1** 代表单元

1.编号

首先,应保证会议单元与会议系统主机正确连接。系统第一次使用,会议单元数量有增加或更换 单元等情况下,应给会议单元编号。

在主机 TFT 屏幕点击开始编号后, 会议单元 IPS 屏幕显示"请按开关键编号", 按键 LED 灯持续闪 烁。此时,依次按下各会议单元的话筒开关键给会议单元编号,IPS 显示屏显示当前编号,同时指示 灯灭,表示单元已经编号成功。然后进行下一个单元编号,直到所有单元编号完成,重启主机电源以 更新会议单元编号。

请按开关键编号

 $ID:$ 

注意:

编号时,应按一定的顺序依次给各单元编号,不能同时按多个单元的编号键,以致各单元号码混

#### 乱,不利于会场的管理。

签到以后,关闭主机,再开机,进入初始化界面。

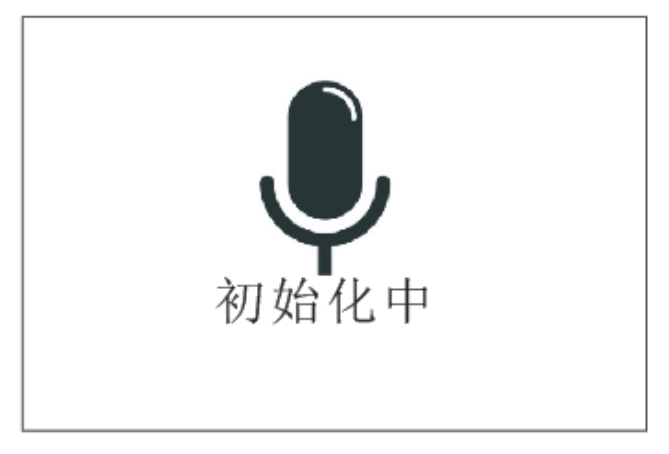

初始化完成后,进入系统默认界面。

3.签到

 编号完毕后,开会前,需要进行签到。签到可由主持人发起,也可通过电脑控制软件发起。 单元开始签到:

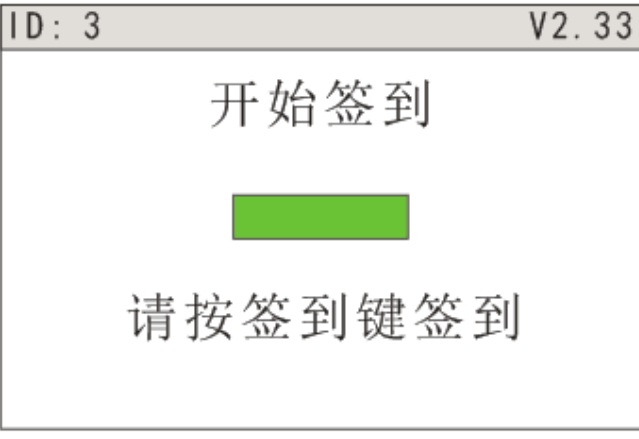

签到以后:

主席结束签到后,签到的单元会在屏幕上方出现一个 ,表明此单元已签到

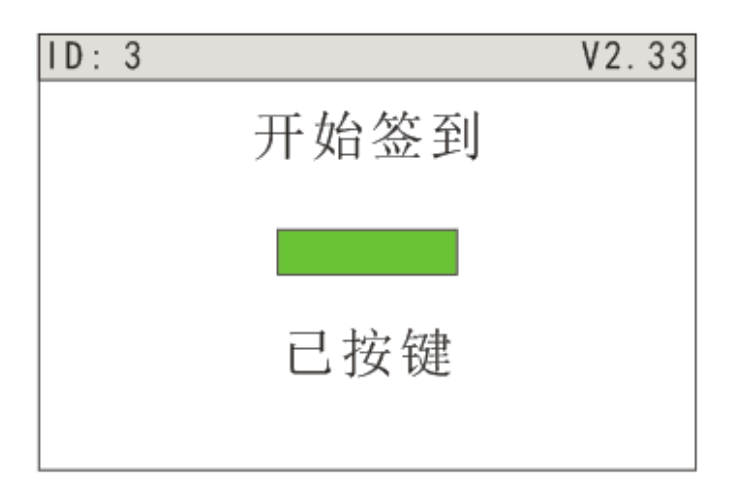

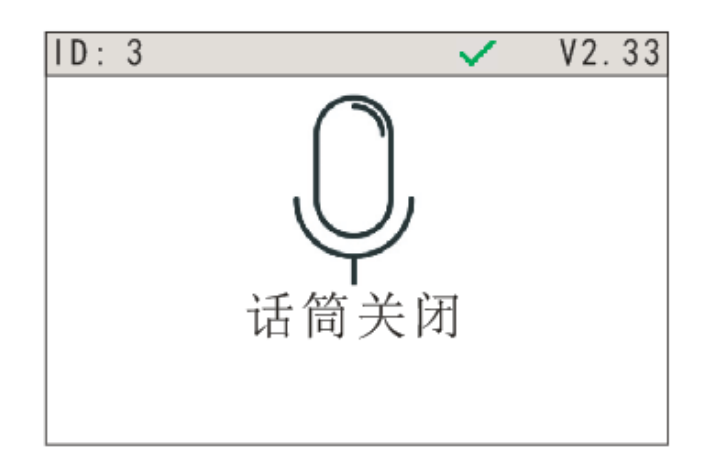

若未签到,则会在屏幕上出现一个义,表明此单元未签到

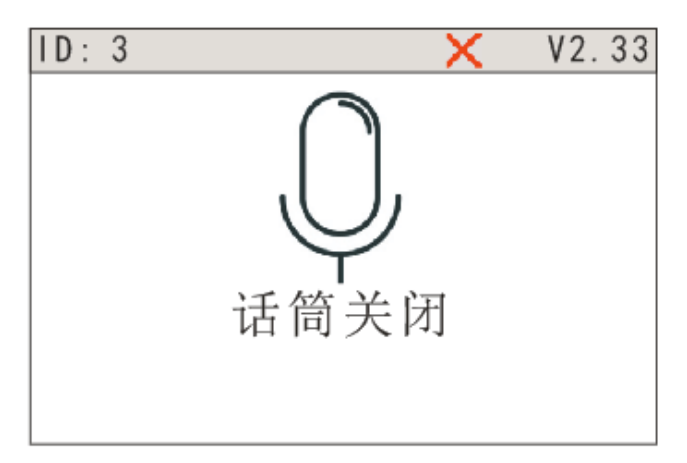

2.发言

代表发言单元的发言方式取决于会议系统主机设定的话筒工作模式。

A.当主机设置为"先进先出"模式时

- 未达到会议系统主机开机数量(1/2/3/4)限制
	- a.按下话筒开关键打开话筒时,可以开始发言, IPS 屏幕上显示"话筒打开",同时按键指示灯亮。

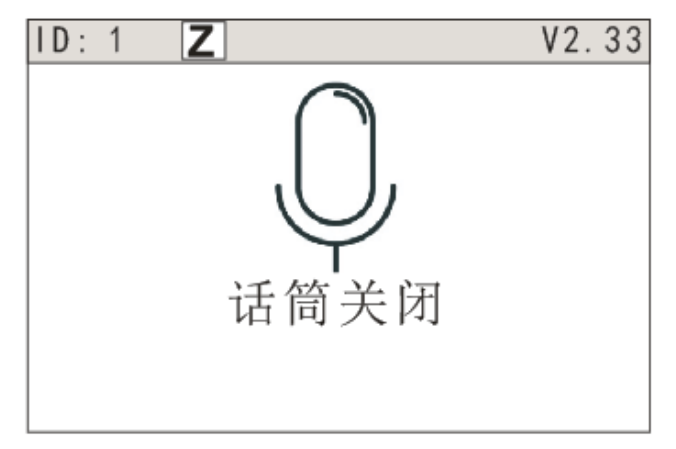

b.再按一下话筒开关键则关闭话筒,结束发言, IPS 屏幕上显示"话筒关闭",同时按键指示灯 灭。

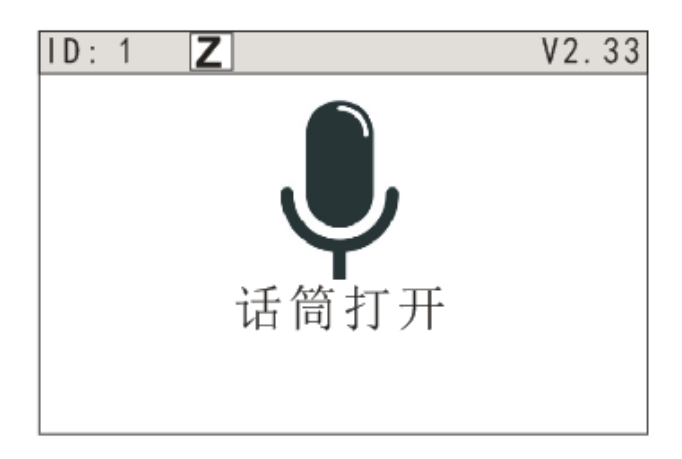

■ 已达到会议系统主机开机数量(1/2/3/4)限制: 下一台代表单元按下话筒开关键时,会自动将最先开启的代表发言单元的话筒关闭,使整个 系统的话筒开启数量维持在限制数量范围内;当已开启的发言单元话筒数已达 4 只(包括主

席单元),后开启的发言单元将关闭最先开启的代表发言单元。

B.当主机设置为"限制"模式时

- 未达到会议系统主机开机数量(1/2/3/4)限制: a.按下话筒开关键打开话筒时,可以开始发言, IPS 屏幕上显示"话筒打开",同时按键指示灯亮。 b.再按一下话筒开关键则关闭话筒, 结束发言, IPS 屏幕上显示"话筒关闭", 同时按键指示灯 灭。
- 已达到会议系统主机开机数量(1/2/3/4)限制: a.下一台代表单元按下话筒开关键时,单元进入申请发言状态.IPS 屏幕上显示"限制中",表示 麦克风已经到了上限。同时,LED 指示灯闪烁。

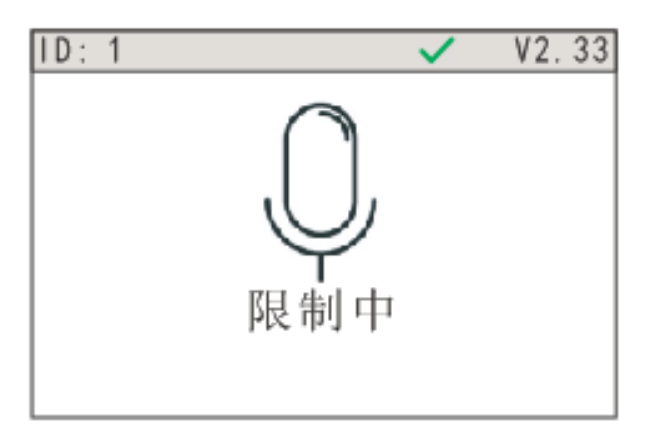

b.再次按下话筒开关按键即停止发言申请。IPS 屏幕上显示"话筒关闭",同时按键指示灯灭。

c.己开启代表单元关闭后,最先申请发言的单元话筒自动开启,使整个系统的话筒开启数量 维持在限制数量范围内。

C.当主机设置为"申请"模式

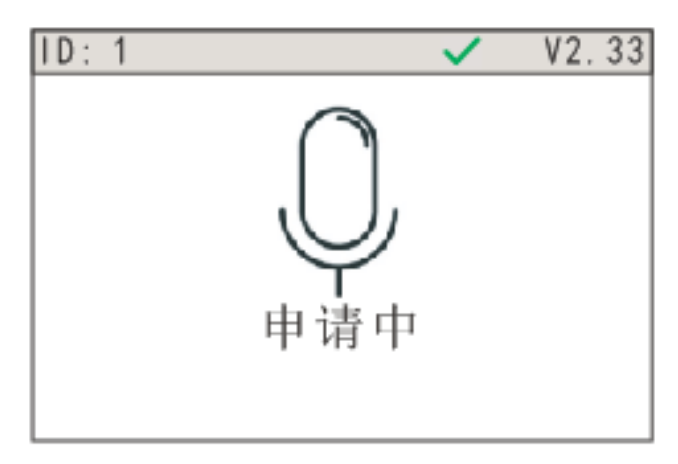

a.按下话筒开关键进入申请发言状态(所有话筒都可申请),IPS 屏幕上显示"申请中",同时按 键指示灯闪烁,由电脑控制是否同意话筒的开启。

b.代表的申请被批准时可以开始发言,电脑批准的话筒数量,由会议系统主机开机数量(1/2/3/4) 限制。

D.限时发言

可在主机或者电脑控制软件上设置发言时间限制,选择启用或者不启用此功能。启用该功能时, 可设置发言时间(0-59 分钟之间任意调节),还可设置结束提醒时间(0-59 秒之间任意调节),在 提醒时间内,发言单元 LED 指示灯闪烁。

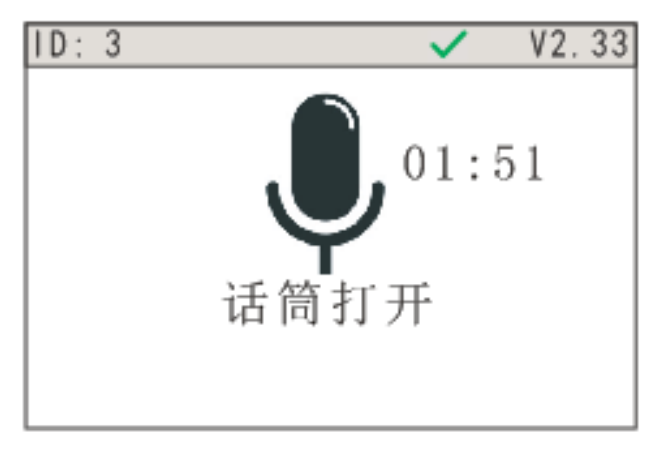

E.用户在电脑管理软件中的在线检查界面使用禁止功能时,被禁止单元不能进行签到跟表决;

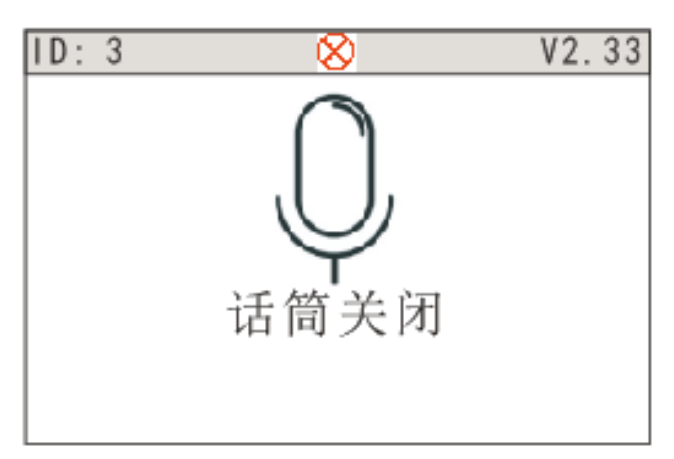

用户在电脑管理软件中的会场控制界面使用禁止发言功能时,限制该话筒的发言功能,话筒图标 变为黄色话筒图标,并显示"禁止发言"。

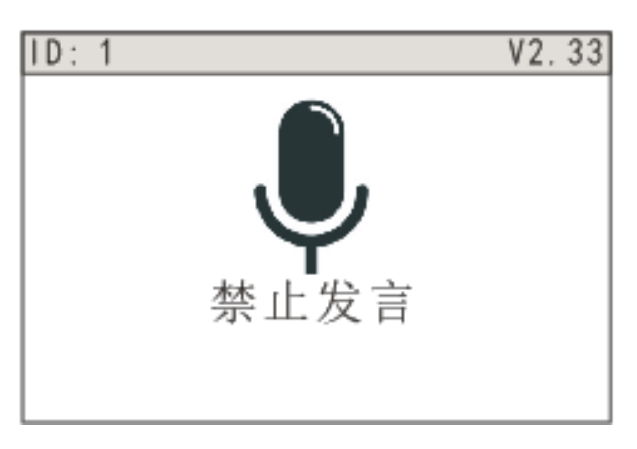

#### **2.3.2** 主席单元

主席单元有"主席优先"的功能,某一主席单元也能被设置为主持人,只有主持人才能用本身的主 席单元独立发起签到和表决,而不用通过电脑软件控制。主持人的图标为  $\mathbb{Z}$ 1.发起签到

主席发起签到: 当某一个主席被设置为主持人时,可以在设置菜单中,选择第四个设置:

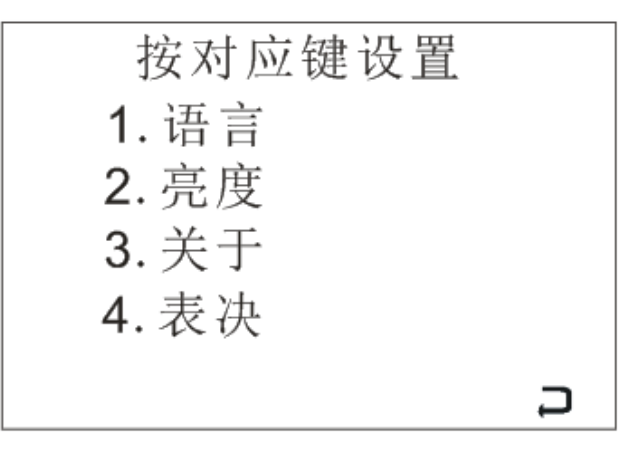

选择后,菜单将变成以下界面:

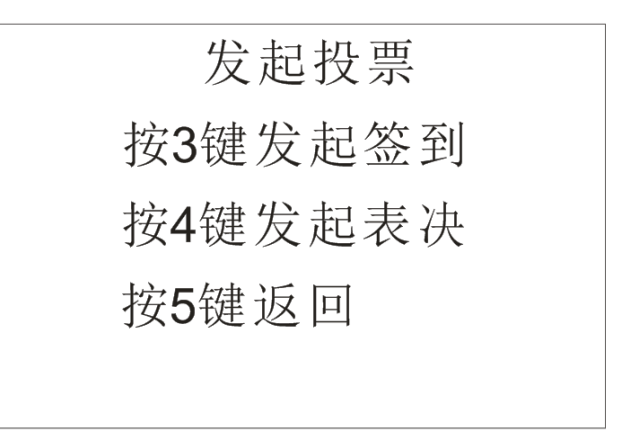

点击第三个选项"签到"。主席为默认签到,签到过程中,主席的 IPS 屏会实时显示已签到的人数

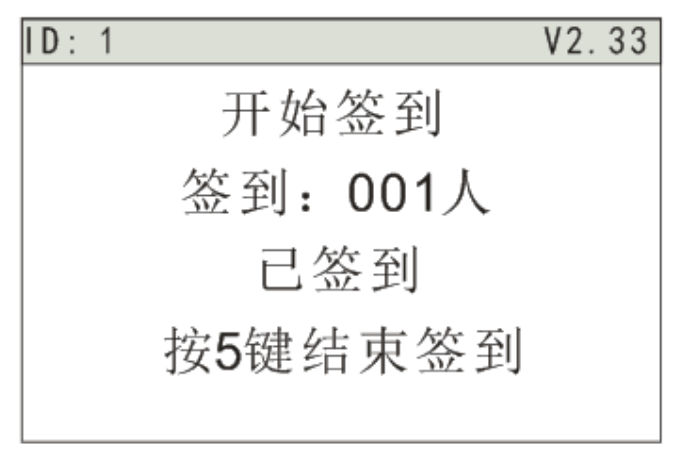

在结束签到后,每一个单元上都会显示签到结果

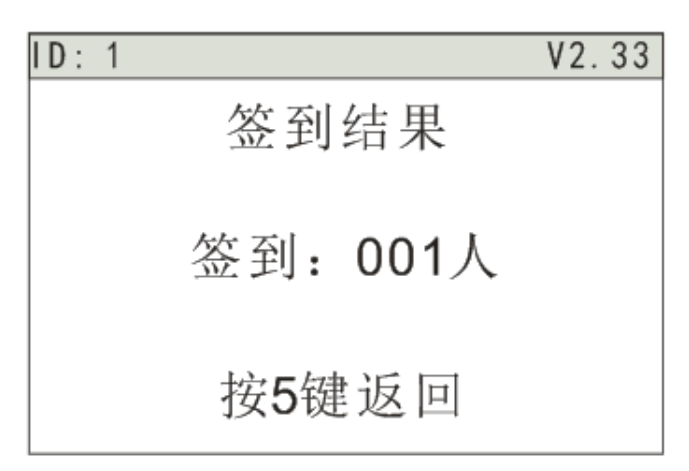

2.发起表决

 主席设为主持人时,可独立发起表决,而不需要通过软件来控制。 在主持人的单元上,点开设置菜单。 选择第四个选项"表决"。

按对应键设置 发起投票 1. 语言 按3键发起签到 2. 亮度 按4键发起表决 3. 关于 按5键返回 4. 表决

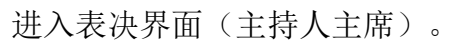

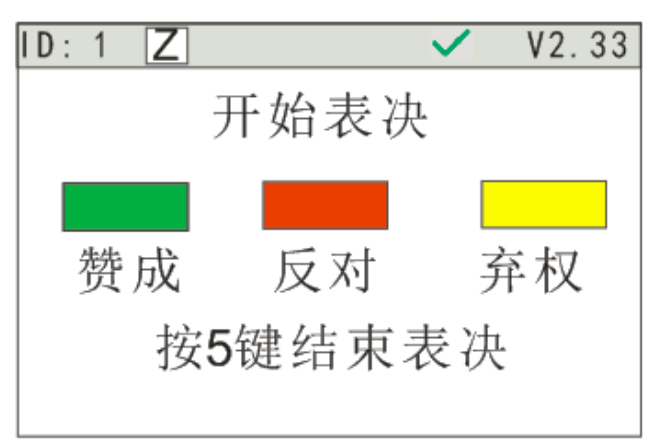

所有单元投票后,会变成如下图所示界面(普通列席单元)。

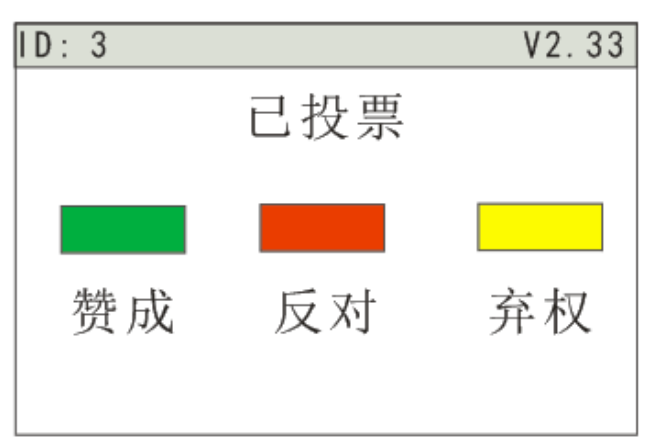

在主席结束表决后,所有单元 IPS 屏上会显示如下图所示界面。

表决结果 赞成: 000票 正在收集结果 反对: 000票 请稍后 弃权: 000票 按任意键返回

3.优先权功能

■ 会议进行时,如主机设置的主席优先权模式为"全部静音",此主席长按两秒优先权按键会将 所有开启的代表单元静音,所有代表单元的屏幕显示"主席专有",并且所有代表单元按键暂 时无作用。当主席关闭话筒后,被静音的代表单元恢复,所有代表单元开关键恢复。

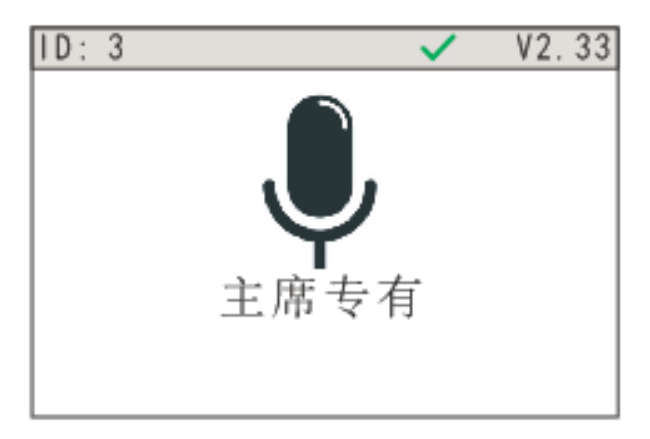

■ 如主机设置的主席优先权模式为"全部关闭",此主席长按两秒优先权按键会将所有开启的代 表单元关闭,所有代表单元的屏幕显示"主席专有",并且所有代表单元按键暂时无作用,如 果是申请模式,或者限制模式,有话筒申请状态的,全部清除申请。

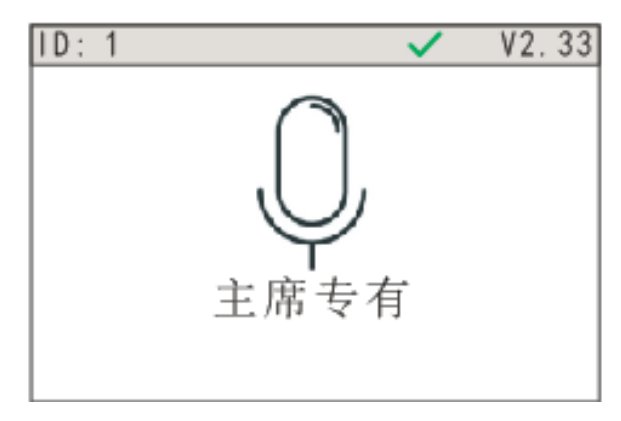

4.发言

主席话筒开启不受会议模式的控制。在所有模式中,主席可以自由开启,并通过优先模式控制代 表单元的静音或关闭。主席的开启,会让会议模式人数设置自动减少主席开启的个数。一般的会议室 方案,最多只配 3 只主席单元。

#### **2.3.3** 其他设置

点开单元机,设置键(单元设置),可出现如下图所示。

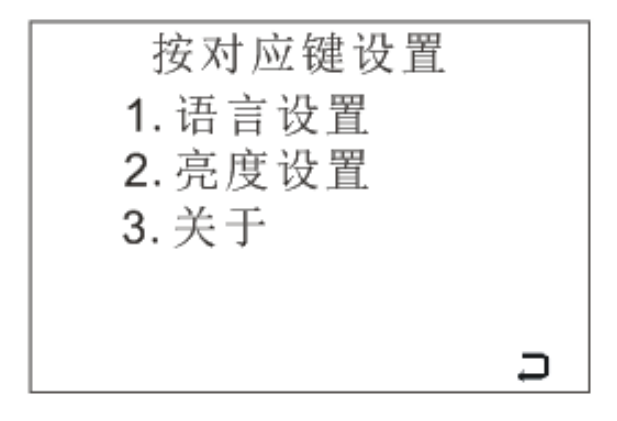

1. 语言设置

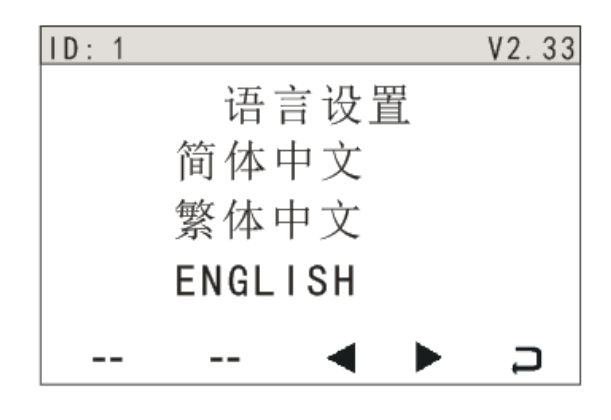

2. 亮度设置

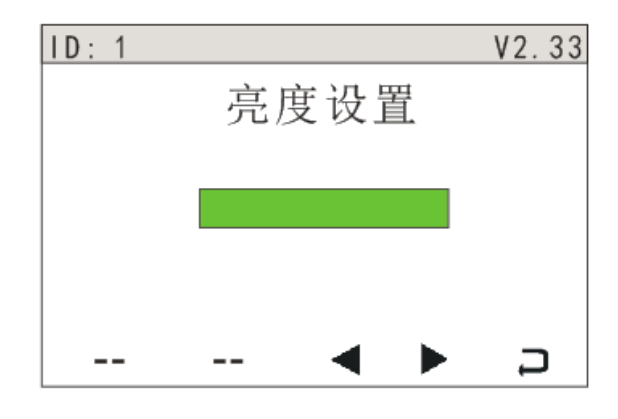

3. 关于(显示版本号)

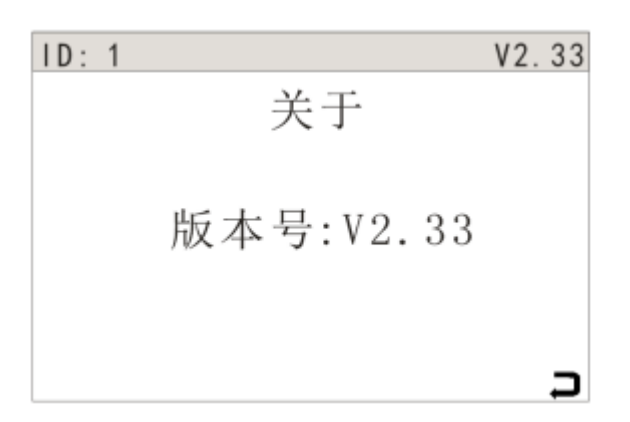

#### 三、工程配置:

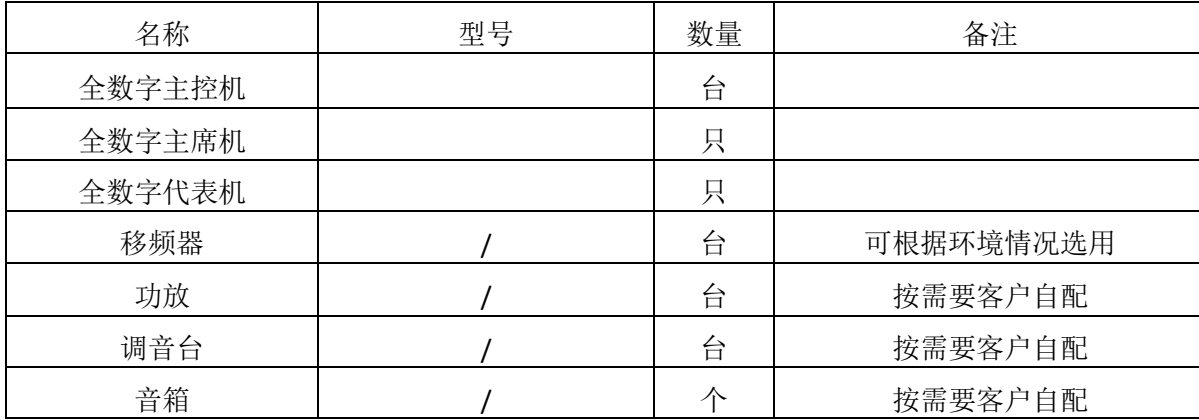

#### 四、系统连接与调试

1、将会议主控机放置于机柜或台面上,列席单元放置于各座位的台面上。

2、用系统标配的延长网线插于主控机的任一网口插座(主机印有 DELEGTES 的位置)上。

3、依次将其它的列席机用手拉手的方式串连好。如果系统中会议单元较多则可以分成多路连接,注 意每路最多接 20 支会议单元。

4、如会议室要求将线隐藏,请提前在施工时将线埋在地下。(视会议室情况先行与本公司联系订制 线,请附会议室布局尺寸图,本公司有专人为您配置)。

5、如果配有调音台,将其连接到主控机的 LINE 或 OUT PUT 音频输出口上。

6、将功放连接到调音台,如无调音台就连接主控机的(LINE)上。

7、将音箱连接到功放上。

8、将录音设备连接到主控机的 USB 接口上。

9、检查系统连接无误后,将会议主机面板上的电源开关置于断开状态(按钮跳出状态),将音量电 位器(VOL.)调节到最小。

12、用电源线将会议主机连接到电源,然后按下各主机的电源开关,查看各主机的电源指示灯是否亮。 13、开启会场的任一一支麦克风, 通过调节主机的系统音量电位器(VOL.)将音量调节到适当大小, 有 调音台、功放等其它周边设备时,请配合调节使用

#### 五、讨论系统参考连接图

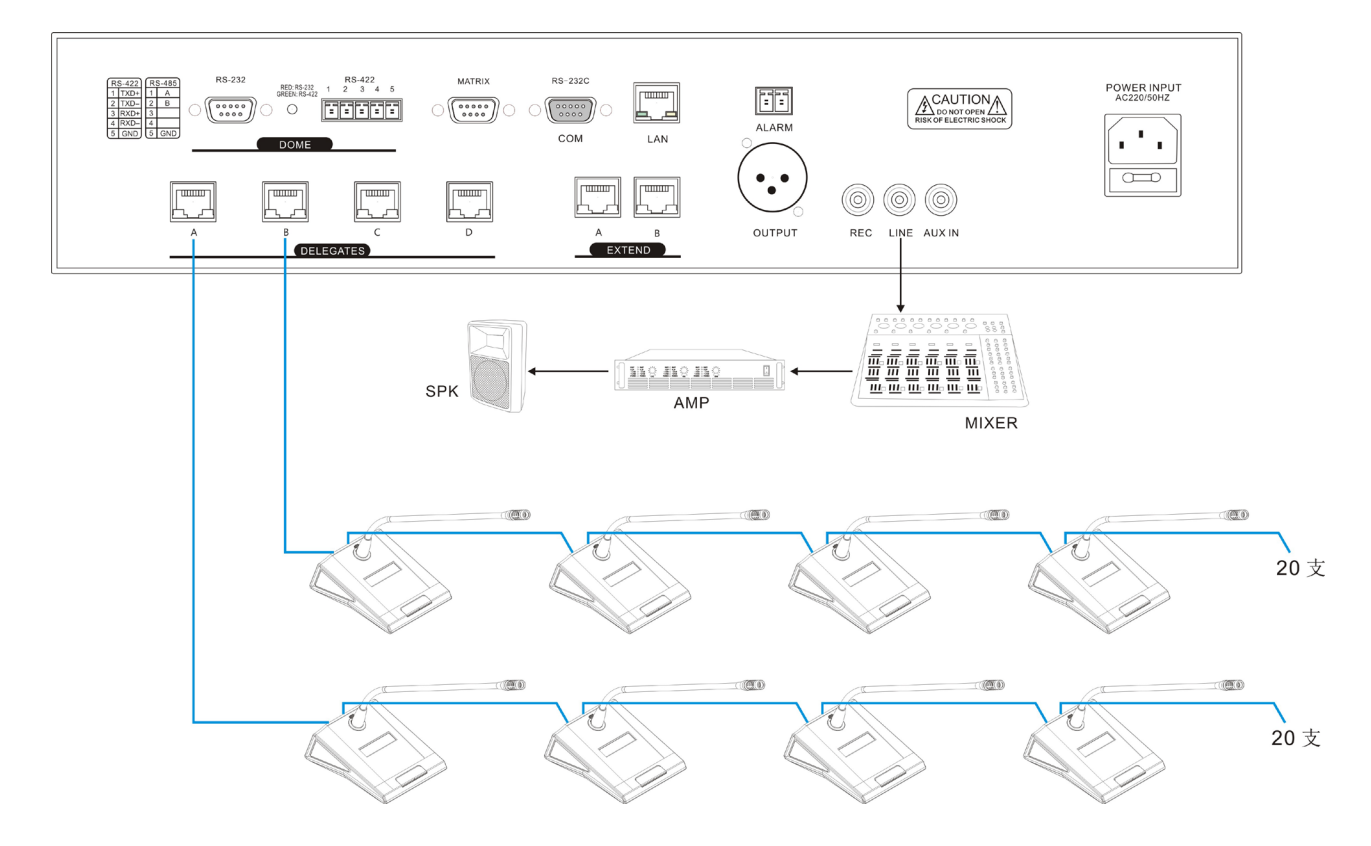

**\*** 由于产品的技术和规格不断改进和完善,启诺科技保留对说明书描述的产品及说明内容有更新和 改进的权利,如有变更恕不另行通知。

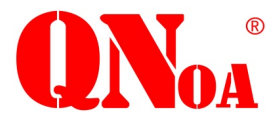

上海启诺信息科技有限公司 官方网址: www. QNOA.com 售后热线:4008826801 咨询热线:021-50613379 公司地址: 上海市浦东新区张江高科祖冲之路 1559 号 1002 室 日方服务号 官方网址

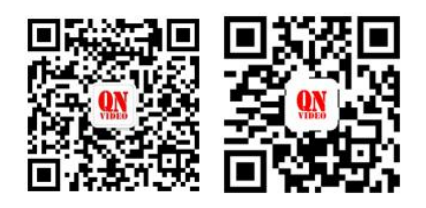